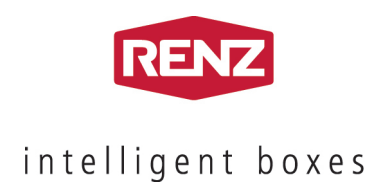

## Votre e-Retrofit Guide d'utilisation **myRENZbox**

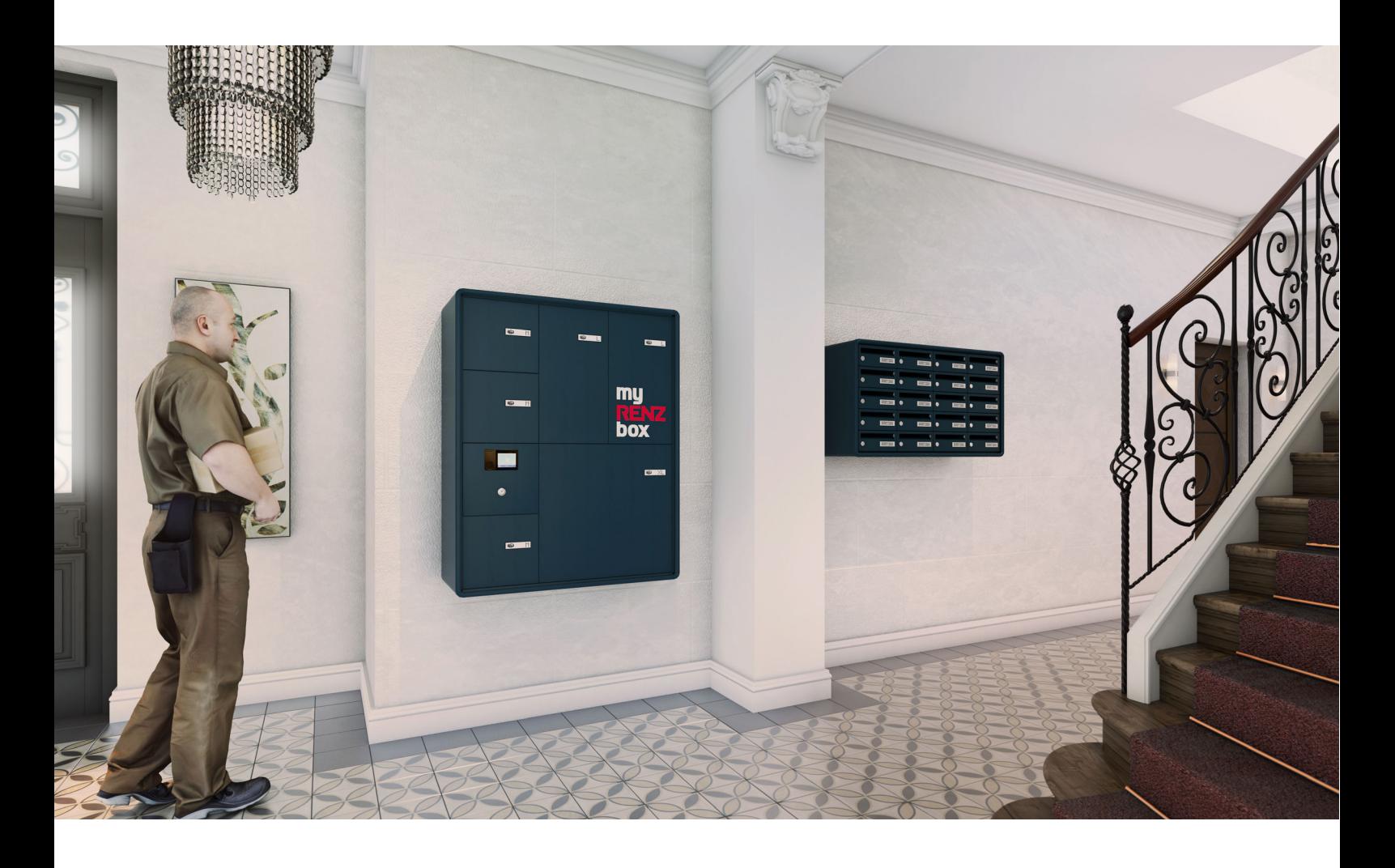

Votre immeuble est équipé de boites à colis myRENZbox, vous permettant de recevoir et d'expédier vos colis depuis votre domicile. Découvrez comment profiter de tous les services myRENZbox !

## # COMMENT RELEVER MES COLIS ?

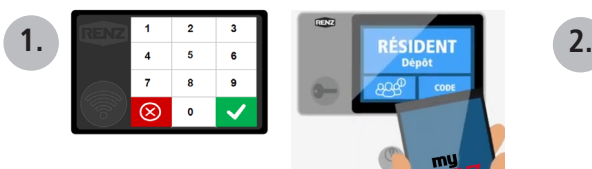

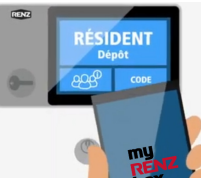

Je saisis mon code à 4 ou 5 chiffres en appuyant sur «Résident» ou «Code».

**OU**

Je m'identifie via l'application **myRENZbox**.

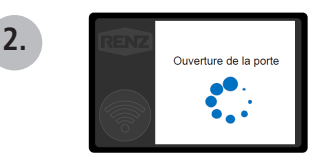

Si un colis m'attend, la porte de la boite à colis momentanément privatisée à mon attention, s'ouvre automatiquement.

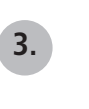

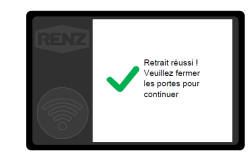

Je retire mon colis et referme la porte. Veillez à ce que la came ne soit plus en mouvement avant de refermer la porte.

## # COMMENT DÉPOSER UN OBJET POUR UN AUTRE RÉSIDENT ?

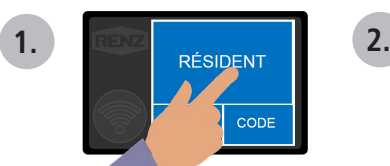

Je sélectionne «Résident» sur l'écran tactile.

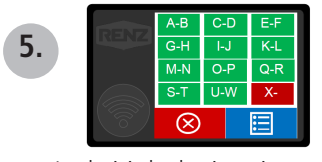

Je choisis le destinataire : > par la recherche rapide avec la 1ère lettre de son nom

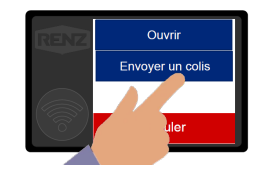

Puis «Déposer un colis»

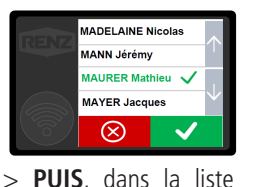

des résidents. Je valide  $par$  la touche  $\overrightarrow{v}$ 

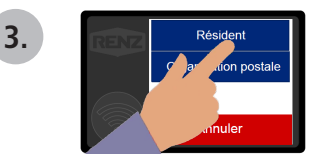

Et «Résident»

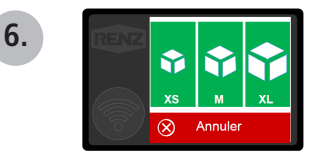

Je détermine le format de la boite à colis : une porte s'ouvre automatiquement.

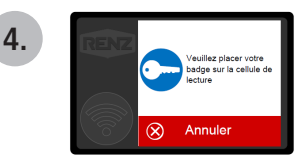

Je m'identifie par code ou smartphone via l'app.

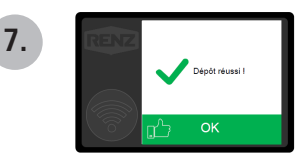

Je dépose le colis, puis referme la porte. Le destinaire est averti par email.

## # COMMENT RÉCEPTIONNER LES LIVRAISONS DE COMMERÇANTS DE PROXIMITÉ ?

Votre ensemble myRENZbox est équipé du système d'accès universel aux boites à colis OPEN. Ainsi, vous pouvez recevoir l'ensemble de vos livraisons à domicile, quel que soit le livreur : expressistes, coursiers locaux, commerçants de proximité… Parlez-en à vos commerçants pour qu'ils téléchargent l'application OPEN sur Google Play ou l'App Store et livrent dans les boites à colis !

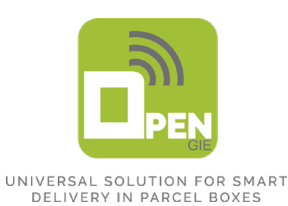

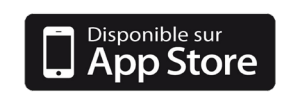

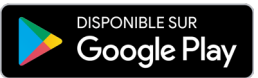